XD123\_63-D0U\_SPA\_ES\_MFL41600122 XD123\_63-D0U\_SPA\_ES\_0122 7/21/08 11:20 AM Page 1

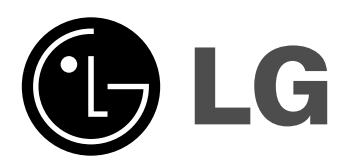

**Modelo: XD123 (XD123-A/D/X0U, XDS123V, XDS123W) XD63 (XD63-A/D/X0U, XDS63V)**

ESPAÑOL

**Lea detenidamente el contenido de esta tarjeta de Garantia.**

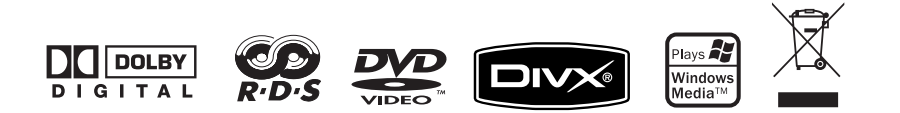

### **Precauciones de seguridad**

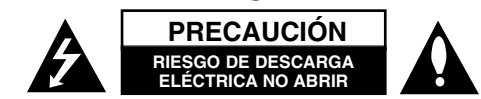

**PRECAUCIÓN:** PARA REDUCIR EL RIESGO DE DESCARGA ELÉCTRICA NODESMONTE LA CUBIERTA (NI LA POSTERIOR). NO EXISTEN PIEZAS REPARA-BLES POR EL USUARIO EN EL INTERIOR. CONFÍE LAS LABORES DEREPARACIÓN AL PERSONAL TÉCNICO CUALIFICADO.

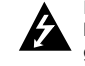

Este símbolo de relámpago con punta de flecha dentro de un triángulo equilátero está diseñado para alertar al usuario de la presencia de voltajes peligrosos no aislados en el interior del producto, que podrían tener la suficiente magnitud como para constituir un riesgo de descarga eléctrica.

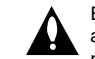

El signo de exclamación dentro de un triángulo equilátero está diseñado para alertar al usuario de la presencia de instrucciones importantes de operación y mantenimiento (reparación) en la documentación incluida con el producto.

**ADVERTENCIA:** NO EXPONGA ESTE PRODUCTO A LA LLUVIA O HUMEDAD, A FIN DE EVITAR EL RIESGO DE INCENDIO O DESCARGA ELÉCTRICA.

**ADVERTENCIA:** No instale este equipo en un espacio cerrado, como en una estantería o mueble similar.

**PRECAUCIÓN:** No bloquee ninguno de los orificios de ventilación. Instalar conforme a las instrucciones del fabricante.

Las ranuras y orificios de la carcasa cumplen un propósito de ventilación y aseguran el correcto funcionamiento del producto, y a fin de protegerlo de un posible sobrecalentamiento. Los orificios no deben bloquearse en ningún caso colocando el producto sobre una cama, sofá, alfombra o superficie similar. Este producto no debe colocarse en una instalación empotrada, como una librería o estante, a menos que se proporcione una correcta ventilación del mismo y se respeten todas las instrucciones del fabricante.

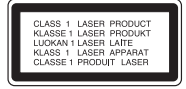

#### **PRECAUCIÓN:** Este producto utiliza un sistema láser

Para garantizar un uso correcto de este producto, por favor, lea detenidamente el manual del propietario y guárdelo para futuras referencias. Si la unidad requiriera mantenimiento, póngase en contacto con un servicio técnico autorizado. El uso de controles, ajustes o la ejecución de procedimientos que no sean los aquí especificados podría resultar en una exposición peligrosa a la radiación. Para evitar la exposición directa al rayo láser, no intente abrir la carcasa. Radiación del láser visible al abrirla. NO MIRE DIRECTAMENTE AL LÁSER.

**2**sistema Micro Hi-Fi DVD | GUÍA DEL USUARIO

**PRECAUCIÓN:** El equipo no debe ser expuesto al agua (goteo o salpicadura), y no deben colocarse sobre él objetos que contengan líquidos, por ejemplo floreros.

#### **PRECAUCIONES relativas al cable de alimentación**

**La mayoría de electrodomésticos recomiendan ser ubicados en un circuito dedicado;** es decir, un circuito de toma única que sólo alimentará ese electrodoméstico y no tiene enchufes adicionales ni circuitos derivados. Compruebe la página de especificaciones de este manual de usuario para estar seguro.

No sobrecargue los enchufes de pared. Los enchufes de pared sobrecargados, sueltos o dañados, los cables de alimentación desgastados o cables con aislamientos dañados o rotos presentan situaciones de riesgo. Cualquiera de estas condiciones podría causar una descarga eléctrica o fuego. Examine periódicamente el cable de su electrodoméstico, y si su aspecto indica daños o deterioro, desenchúfelo, cese el uso del electrodoméstico y haga que un profesional del servicio cualificado lo sustituya por un recambio exacto y homologado de un servicio técnico autorizado.

Proteia el cable de alimentación de abusos físicos o mecánicos: torcerlo, doblarlo, punzarlo, cerrar una puerta sobre el cable o caminar sobre él. Preste particular atención a los enchufes, tomas de pared, y el punto de unión entre el cable y el electrodoméstico.

Para desconectar la alimentación principal, retire el cable principal de alimentación. Durante la instalación del producto, asegúrese de que el enchufe sea fácilmente accesible.

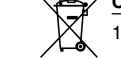

#### **Cómo deshacerse de aparatos eléctricos y electrónicos viejos**

- 1. Si en un producto aparece el símbolo de un contenedor de basura tachado, significa que éste se acoge a la Directiva 2002/96/EC.
- **Contract** 2. Todos los aparatos eléctricos o electrónicos se deben desechar de forma distinta del servicio municipal de recogida de basura, a través de puntos de recogida designados por el gobierno o las autoridades locales.
	- 3. La correcta recogida y tratamiento de los dispositivos inservibles contribuye a evitar riesgos potenciales para el medio ambiente y la salud pública.
	- 4. Para obtener más información sobre cómo deshacerse de sus aparatos eléctricos y electrónicos viejos, póngase en contacto con su ayuntamiento, el servicio de recogida de basuras o el establecimiento donde adquirió el producto.

Este producto se ha fabricado de acuerdo con la Directiva de compatibilidad electromagnética 2004/108/CE y la Directiva de bajo voltaje 2006/95/CE.

Representante europeo:

LG Electronics Service Europe B.V. Veluwezoom 15, 1327 AE Almere, The Netherlands (Tel : +31-036-547-8940)

### **Tipos de disco reproducibles**

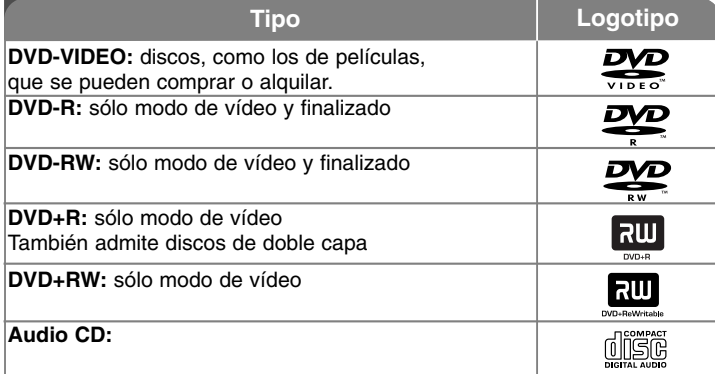

Además, esta unidad puede reproducir discos DVD±R/RW y CD-R o CD-RW que contengan títulos de audio, MP3, WMA y JPEG. Dependiendo de las características del equipo de grabación o del propio

disco CD-R/RW (o DVD±R/RW), algunos de estos discos pueden no ser reproducidos en la unidad debido a la calidad de grabación o las condiciones físicas de éstos, así como a las características del dispositivo de grabación y de los derechos software. El disco no se reproducirá si no ha sido finalizado correctamente. El reproductor no admitirá este tipo de discos.

"Dolby", "Pro Logic", y el símbolo de la doble-D son marcas comerciales de Dolby Laboratories. Fabricado bajo licencia de Dolby Laboratories.

#### **Acerca del símbolo desplegable**

 $\mathbf{\mathbf{\Psi}}$  " puede aparecer visualizado en su TV durante el funcionamiento, indicando que la función expuesta en este manual de usuario no está disponible para ese disco de DVD Vídeo, en concreto.

### **Código de región**

Esta unidad tiene un código de región impreso en su parte posterior. La unidad sólo puede reproducir DVDs con la misma etiqueta que la existente en la parte posterior de la unidad, o "TODOS".

- La mayoría de los DVD tienen el icono de un "mundo" con uno o más números claramente visibles en la portada. Este número debe coincidir con el código de región su unidad, o no podrá reproducir el disco.
- Si intenta reproducir un DVD con un código de región distinto al de su reproductor, el mensaje "Comprobar código de región" ("Check Regional Code") aparecerá en la pantalla de TV.

#### **Copyright**

La ley prohíbe copiar, difundir, mostrar, emitir por cable, reproducir en público o alquilar material bajo copyright sin permiso expreso. Este producto dispone de función de protección anticopia desarrollada por Macrovision. Las señales de protección anticopia están grabadas en algunos discos. Al grabar y reproducir las imágenes de estos discos se visualizarán con ruido. Este producto incorpora tecnología de protección del copyright amparada por demandas de patentes de EE.UU. y otros derechos de propiedad intelectual de Macrovision Corporation y otros propietarios. El empleo de dicha tecnología debe contar con la autorización de Macrovision Corporation y es únicamente para uso doméstico y otros usos de visualización limitados, a menos que Macrovision Corporation autorice lo contrario. Está prohibida la ingeniería inversa o desmontaje de la unidad.

LOS CONSUMIDORES DEBEN RECORDAR QUE NO TODOS LOS SIS-TEMAS DE TELEVISIÓN DE ALTA DEFINICIÓN SON TOTALMENTE COM-PATIBLES CON ESTE PRODUCTO Y PODRÍAN OCASIONAR LA VISUAL-IZACIÓN DE ELEMENTOS EXTRAÑOS EN LA IMAGEN. EN CASO DE PROBLEMAS 525 Ó 625 DE IMAGEN EN BARRIDO PROGRESIVO, SE RECOMIENDA AL USUARIO CAMBIAR LA CONEXIÓN A LA SALIDA 'STAN-DARD DEFINITION' (DEFINICIÓN ESTANDAR). EN CASO DE DUDA EN RELACIÓN A LA COMPATIBILIDAD DE NUESTRO TV CON ESTOS MODE-LOS DE UNIDAD 525p Y 625p, PÓNGASE EN CONTACTO CON NUESTRO CENTRO DE ATENCIÓN AL CLIENTE.

# Bienvenido a su nuevo sistema Micro Hi-Fi DVD

#### **Contenido**

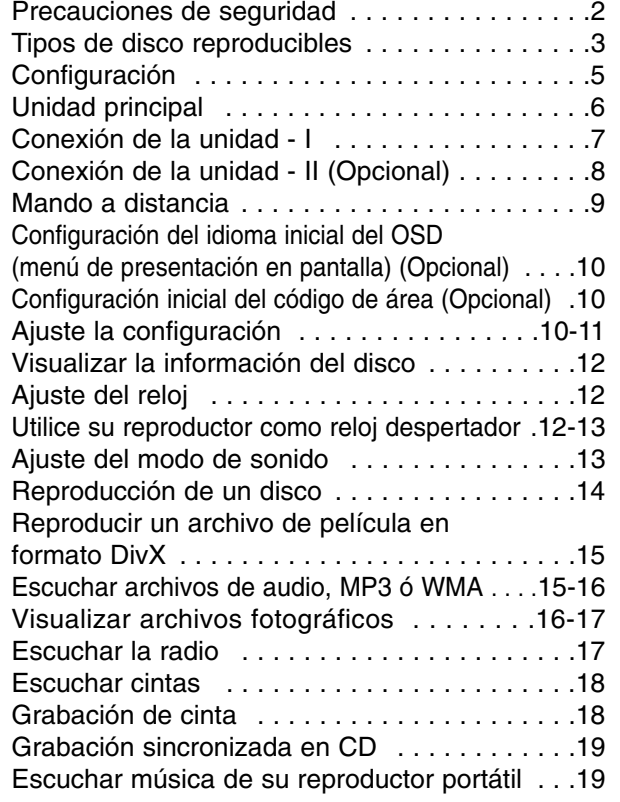

**4**sistema Micro Hi-Fi DVD | GUÍA DEL USUARIO

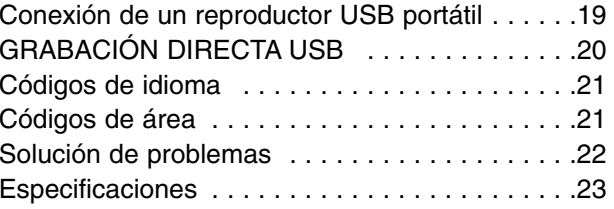

### **Modo ahorro energético**

Puede configurar la unidad en modo económico para ahorrar energía. Una vez encendido, mantenga presionado el botón  $\bigcirc$ / (POWER) unos 3 segundos.

- La ventana de visualización no mostrará nada cuando la unidad esté apagada. Para cancelar, presione  $\bigcirc$  (POWER), CLOCK (reloj), TIMER (temporizador) o USB Rec./DEMO.

## **Configuración**

#### **Conexión de los altavoces a la unidad**

#### **Conecte los cables a la unidad.**

Cada pareja de cables tiene una banda coloreada con el mismo color que las tomas de conexión de la parte posterior de la unidad.

Para conectar el cable a la unidad, presione cada pestaña de plástico con la yema del dedo para abrir la toma de conexión. Inserte el cable y suelte la pestaña. El conector estará abierto y listo para recibir un cable.

### **XD123 Modelo**

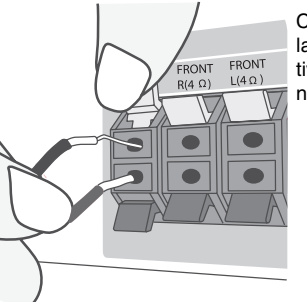

Conecte el extremo rojo de cada cable a la toma designada con el símbolo + (positivo) y el extremo negro a la toma designada con el símbolo - (negativo).

### **XD63 Modelo**

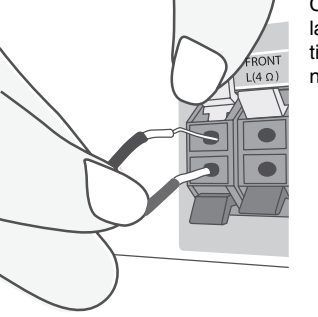

Conecte el extremo rojo de cada cable a la toma designada con el símbolo + (positivo) y el extremo negro a la toma designada con el símbolo - (negativo).

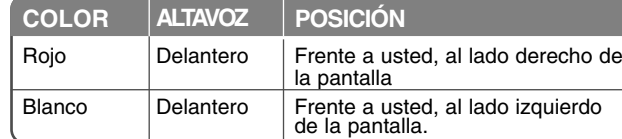

#### **Tenga cuidado de lo siguiente**

• Asegúrese de que los niños no introduzcan sus manos u objetos extraños en el conducto del altavoz.

• Conducto del altavoz: una cámara que proporciona abundancia de bajos en la caja del altavoz (carcasa).

#### **Funcionamiento del mando a distancia**

Dirija el mando a distancia hacia el sensor y presione los botones.

#### **Instalación de pilas en el mando a distancia**

Retire la cubierta de las pilas en la parte posterior del mando a distancia e inserte dos pilas R03 (tamaño AAA) con los signos  $\oplus$  y  $\ominus$  correctamente alineados.No mezcle pilas nuevas y usadas. No mezcle nunca pilas de distintos tipos

(estándar, alcalinas, etc.).

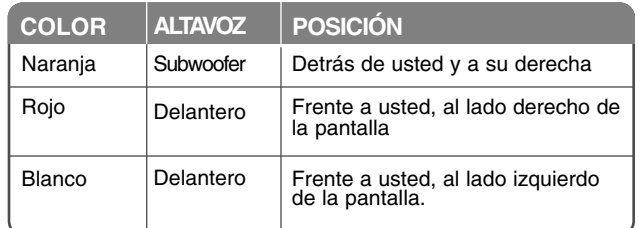

## **Unidad principal**

### **POWER (Activar/desactivar)**

Puede configurar la unidad en un modo económico de ahorro de energía. En el estado de activación, pulse el botón  $($ <sup>1</sup> (POWER) durante unos 3 segundos. Para cancelar el modo de ahorro de energía, pulse  $\bigcirc$  /I (POWER).

**FUNC.** Para seleccionar las funcionesdisponibles, pulse "FUNC." (DVD/CD →USB<sup>→</sup> TV-AUDIO (Opcional) <sup>→</sup> PORTABLE →TAPE→ FM→AM)

### **USB Rec. /DEMO**

Grabación USB (Página 20)/Grabación CINTA (Página 18) Pulse **DEMO** en el estado de desactivación para que la función se visualice en la ventana, a modo de demostración. Para cancelar, pulse **小/l** o pulse de nuevo **USB Rec**./**DEMO**.

#### **Conector USB**

Permite la conexión de un USB remoto compatible con su reproductor.

**MIC1/MIC2** Permite conectar elmicrófono - Opcional ( $\phi$ 3.5 mm)

**EXPULSIÓN - CINTA**

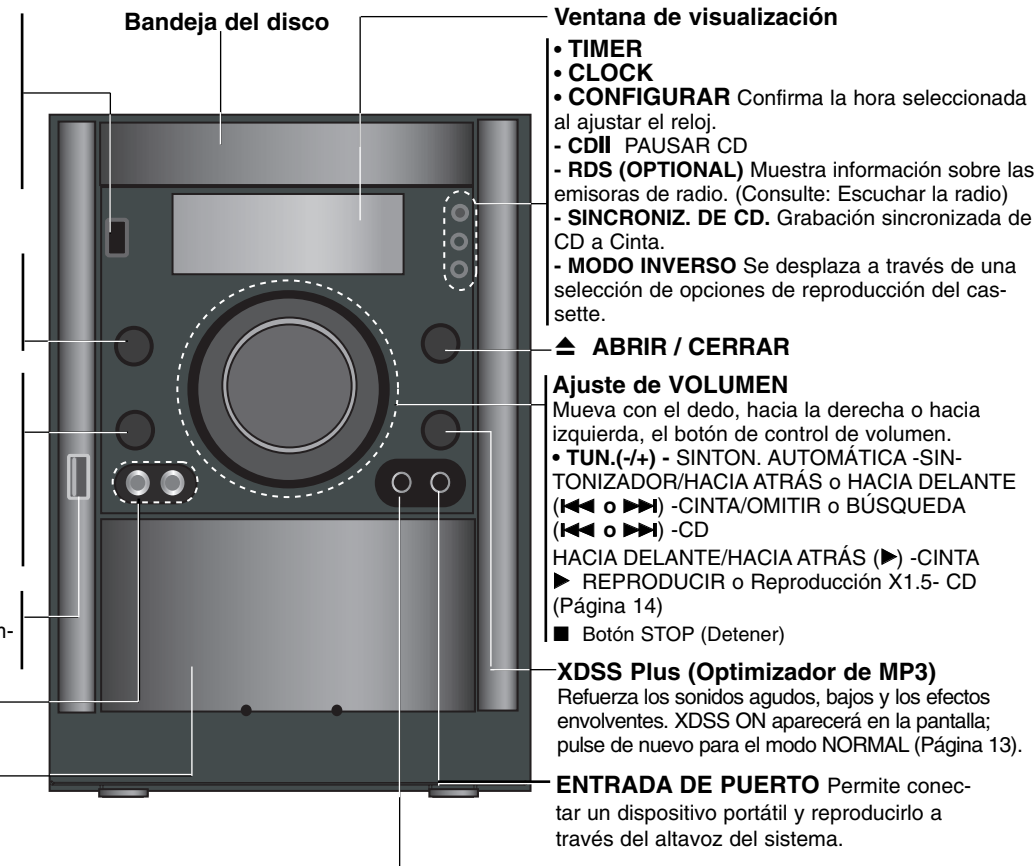

#### **Clavija para auriculares**

Conecte la clavija para altavoces ( $\emptyset$ 3.5 mm) a la clavija para escuchar el sonido a través de los auriculares (no incluidos).

## **Conexión de la unidad - I**

**VIDEO OUT / COMPONENT /PROGRESSIVE SCAN VIDEO OUT (SALIDA DE VÍDEO / POR COMPONENTES / DE BARRIDO PROGRESIVO)**

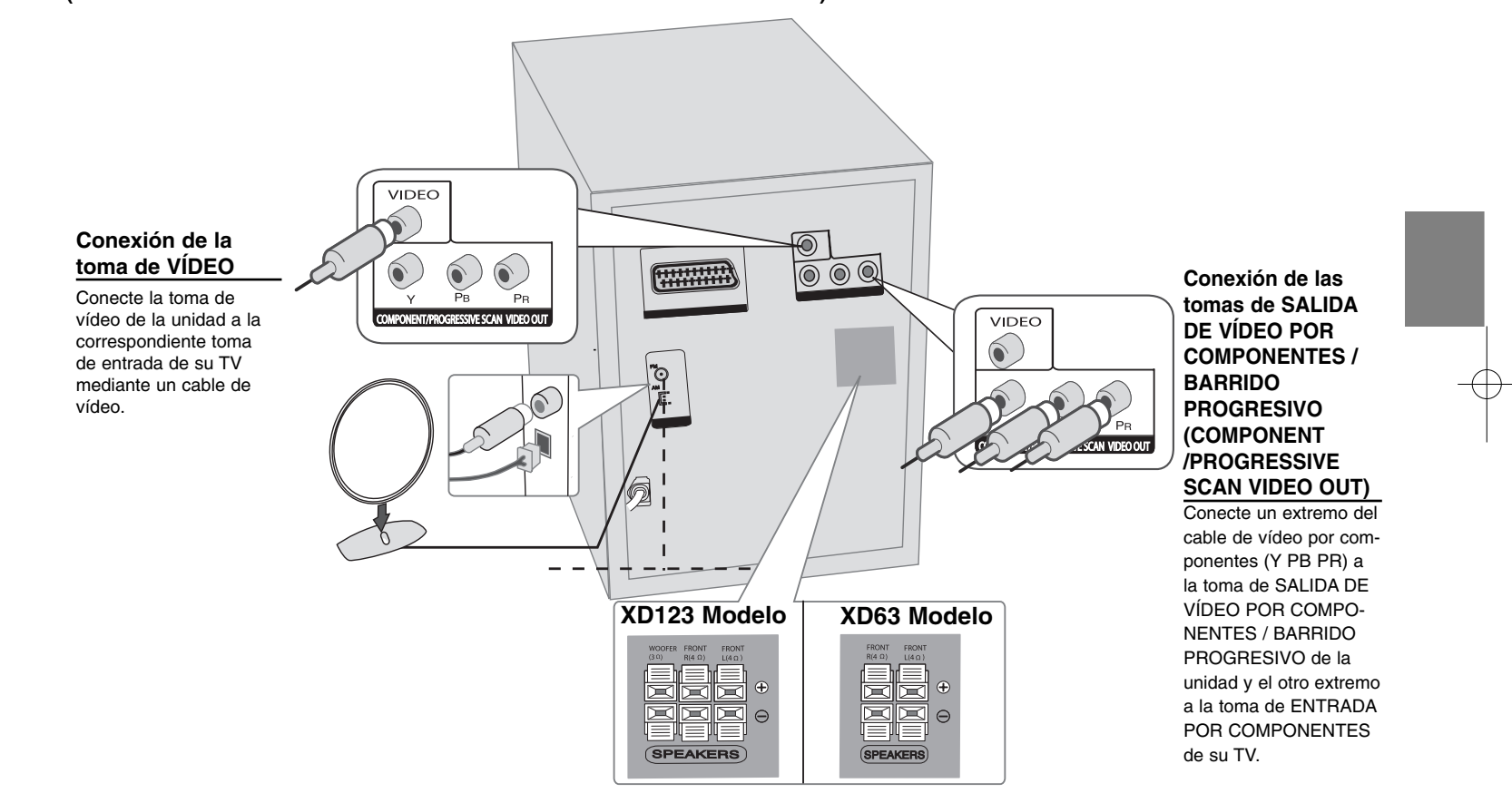

## **Conexión de la unidad – II (Opcional)**

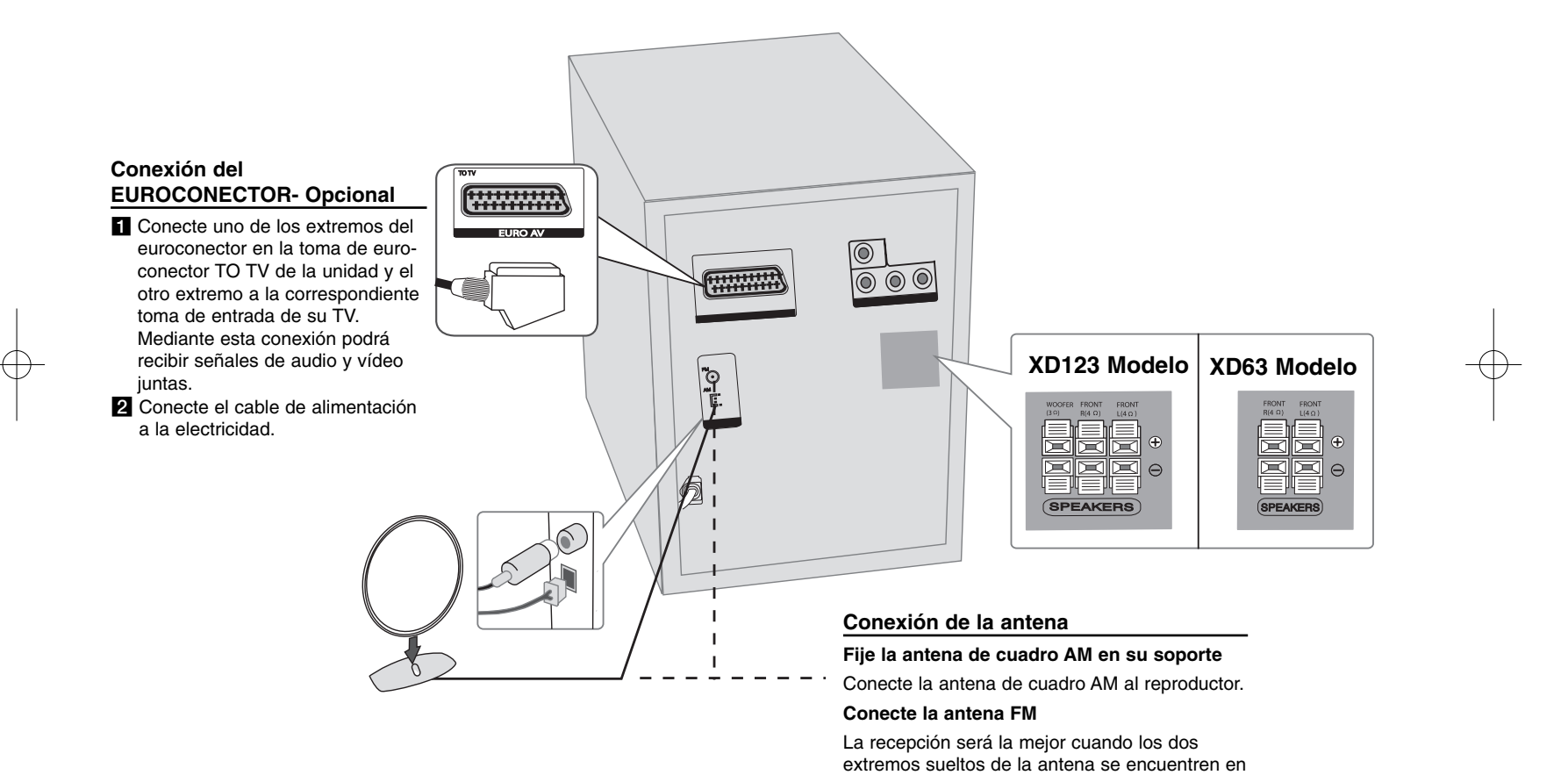

línea recta y horizontal.

## **Mando a distancia**

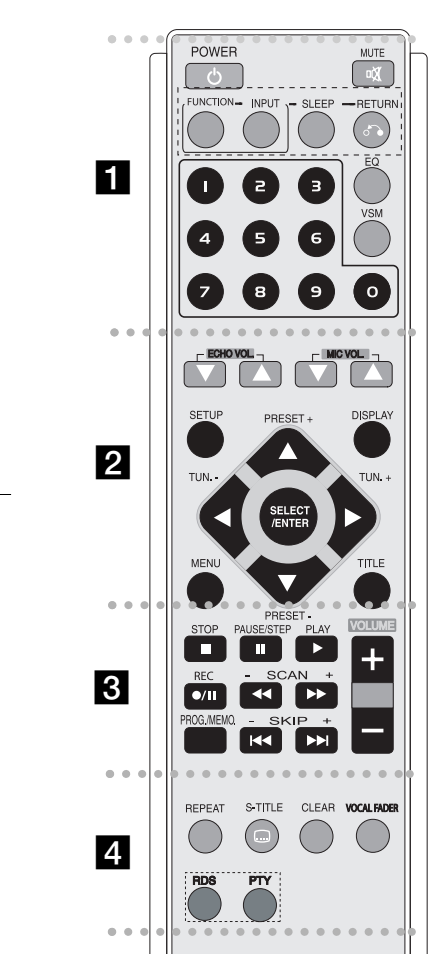

. . . . . . . . 1 **POWER :** enciende o apaga la unidad.

**MUTE :** presione MUTE para silenciar la unidad. Puede silenciar su unidad, por ejemplo, para responder al teléfono.

 - - - - - --

**FUNCTION:(**DVD/CD →TAPE→ FM→ AM)

**INPUT :** cambia la fuente de entrada (USB→TV-AUDIO (opcional) →PORTABLE )

**SLEEP :** puede configurar la unidad para que se apague automáticamente a una hora específica.

**- DIMMER** atenúa a la mitad el LED del panel frontal cuando está encendida.

**RETURN (** O**):** presione para volver atrás en el menú.

**EQ (EQUALIZADOR) :** podrá experimentar 7 impresiones acústicas predeterminadas. (Página 13)

**VSM :** Presione **VSM** para activar el sonido VIRTUAL. (Página 13)

**Botones numéricos 0-9:** selecciona las opciones numeradas de un menú.

- - - - - - - - b - - - - - - - - **ECHO VOL.(▼ /▲ ):**ajusta el volumen de reverberación (opcional)

**MIC VOL.(▼ /▲ ):** ajusta el volumen del micrófono (opcional)

**SETUP :** accede o elimina el menú de configuración. **MENU :** accede al menú de un DVD.

**DISPLAY:** accede a la visualización en pantalla.

**TITLE :** si el título actual del DVD tiene un menú, el menú título aparecerá en pantalla. De lo contrario, puede aparecer el menú de disco.

b **/** B **/** v **/** V **(izquierda/derecha/arriba/abajo):**navegue por la visualización en pantalla.

**SELECT/ENTER :** acepta la selección del menú. **PRESET(-/+) (▼/▲) :** selecciona una emisora presintonizada de radio.

**TUN.(-/+) (** b/B**):** sintoniza la emisora de radio deseada.

#### . . . . . . . **B** • - - - - - --

**PLAY (** N**):** inicia la reproducción.

**- Reproducción inversa de cintas:** presione de nuevo (▶).

#### **- Reproducción rápida 1,5**

la velocidad 1,5 le permite mirar fotografías y escuchar el sonido de un disco de forma rápida en lugar de hacerlo a una velocidad normal.- (Consulte la página 14)

**- MONO/STEREO** en el modo FM, seleccione MONO o STEREO presionando el botón de reproducción "play".

**STOP (** x**):** detiene la reproducción o la grabación. **PAUSE/STEP(** X**):** Pausa la reproducción.

**REC (●/Ⅱ) :** GRABACIÓN DIRECTA USB / GRABACIÓN DE CINTAS.

Puede grabar el archivo deseado o todos los archivos de música de un CD de audio, en un dispositivo USB (consulte la página 20), o grabar desde un CD o desde la radio a una cinta. (Página 18).

**- SCAN (-/+)(◀◀/▶▶) :** búsqueda hacia atrás o adelante.

**- SKIP (-/+)(** .**/** >**):** ir al capítulo/pista/título siguiente o anterior.

**PROG./MEMO. :** accede o sale del menú Programa.

**VOLUME (+/-) :** ajusta el volumen de altavoces.

- - - - - - -d - - - - - - - -

**REPEAT :** repite un capítulo/pista/título o todos. **S-TITLE:** durante la reproducción, presione repetidamente S - TITLE hasta seleccionar el idioma de subtítulos deseado.

**CLEAR:** elimina un número de pista en la lista de Programa.

**VOCAL FADER** (opcional)**:** puede disfrutar de esta función como karaoke, reduciendo la voz del cantante de los distintos soportes. (MP3/WMA/CD/DD etc.) excepto en modo Karaoke. (Página 13)

**RDS** (opcional)**:** modo visualización de radio

**PTY** (opcional)**:** muestra las diversas visualizaciones de las opciones RDS.

## **Configuración del idioma inicial del OSD (menú de presentación en pantalla) (Opcional)**

Tras la configuración en fábrica, el idioma de este menú inicial sólo se mostrará en modo DVD o USB la primera vez que encienda la unidad.

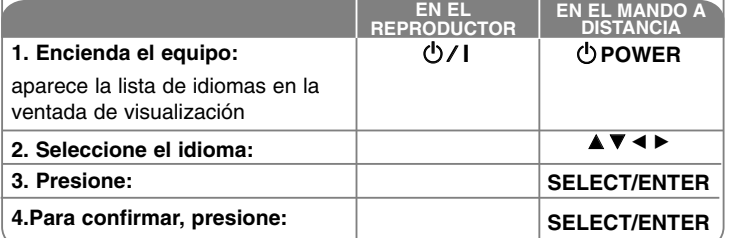

## **Configuración inicial del código de área (Opcional)**

Tras la configuración en fábrica, para ajustar el código de área tiene que realizar lo siguiente.

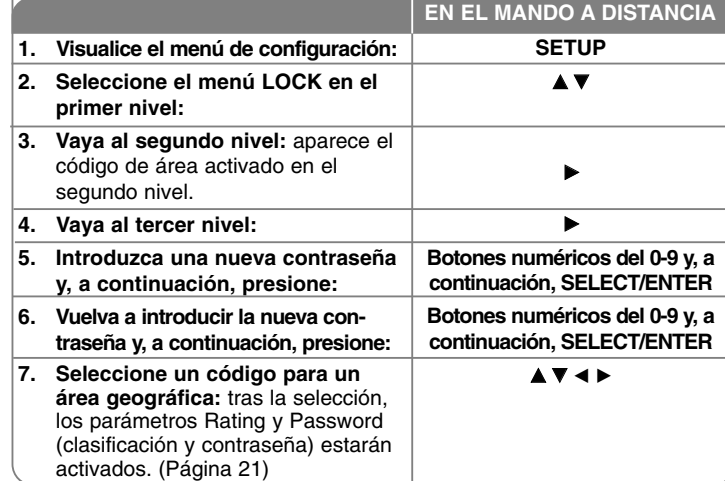

#### **10**sistema Micro Hi-Fi DVD | GUÍA DEL USUARIO

### **Ajuste la configuración**

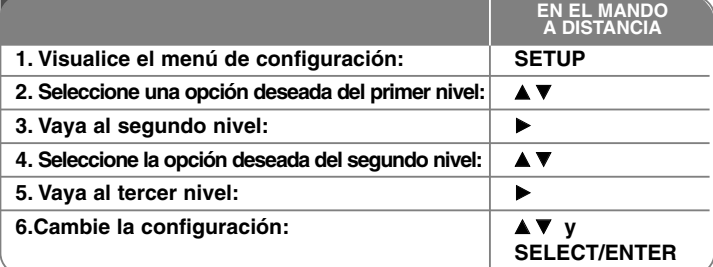

## **Ajuste la configuración - ahora con más opciones**

#### **Ajuste la configuración del idioma**

**OSD–** Seleccione un idioma para el menú de configuración y los mensajes en pantalla.

**Disc Audio/Subtitle/Disc Menu –** Seleccione un idioma para el Menu/Audio/Subtitle (menú/audio/subtítulos).

[Original]: aplica el idioma original en el que se grabó el disco. [Others]: para seleccionar otro idioma, presione los botones numéricos y después, SELECT/ENTER para introducir el número correspondiente de 4 dígitos conforme a la lista de códigos de idioma del capítulo de referencia. Si comete un error mientras introduce el número, presione CLEAR para eliminar números y corregirlo.

[OFF] (para subtítulos de disco): apagar subtítulos.

#### **Ajuste las configuraciones de la pantalla**

**TV Aspect –** Seleccione el formato de pantalla a utilizar teniendo en cuenta la forma de su televisor.

[4:3]: seleccione cuando esté conectada una TV con formato 4:3. [16:9]: seleccione cuando esté conectada una TV panorámica 16:9.

**Display Mode –** Si selecciona 4:3, necesitará definir cómo desea visualizar, en su pantalla de televisión, los programas y películas en formato panorámico.

[Letterbox]: esta opción emite una imagen en formato panorámico con bandas negras en la parte superior e inferior de la pantalla.

[Panscan]: esta opción rellena la pantalla del formato 4:3, cortando la imagen lo necesario.

**TV Output Select (opcional) –** Seleccione una opción en función del tipo de conexión de TV.

[YPbPr]: si su TV está conectada a las tomas de COMPONENT/PROGRES-SIVE SCAN de la unidad.

[RGB]: si su TV está conectado mediante Euroconector. - Si está conectado mediante RBG, la toma COMPONENT OUT no funcionará.

#### **Progressive Scan**

El vídeo de barrido progresivo proporciona imágenes de alta calidad, con menos parpadeo. Si está utilizando las tomas de vídeo por componentes (COMPONET VIDEO) para la conexión a una TV o un monitor compatibles con señal de barrido progresivo, ajuste la opción [Progressive Scan] en [On]. Presione SELECT/ENTER para confirmar su selección.

- Si no presiona ENTER en el transcurso de 10 segundos, ésta cambiará a [OFF].

#### **Ajuste la configuración de audio.**

**DRC (Dynamic Range Control)** – Posibilita un sonido limpio a volúmenes bajos (sólo con Dolby Digital) Ajústelo en [On] para lograr este efecto.

**Vocal** – Seleccione [On] para mezclar los canales de karaoke en estéreo normal. Esta función sólo está disponible para DVDs de karaoke multicanal.

#### **Ajuste la configuración del bloqueo**

Para acceder a las opciones de bloqueo, debe introducir una contraseña de 4 dígitos. Si aún no ha introducido una contraseña, se le solicitará que lo haga. Introduzca una contraseña de 4 dígitos. Introdúzcala de nuevo para verificarla. Si comete un error mientras introduce el número, presione CLEAR para eliminar números y corregirlo.

Si olvida su contraseña, puede reiniciarlo. Presione SETUP e introduzca "210499". La contraseña ha sido ahora eliminada.

**Rating –** Seleccione un nivel de clasificación. Cuanto más bajo sea el nivel, más estricta será la categoría. Seleccione [UNLOCK] para desactivar la clasificación.

**Password –** Ajusta o cambia la contraseña para configuraciones de bloqueo. [New]: Introduzca una nueva contraseña de 4 dígitos empleando los botones numéricos y, a continuación, presione SELECT/ENTER. Vuelva a introducir

la contraseña para confirmarla. [Change]: Introduzca una vez más la nueva contraseña tras anotar la contraseña actual.

**Area code –** Seleccione un código para un área geográfica como el nivel de categoría. Esto determina qué estándares de área son utilizados para calificar los DVDs controlados por el bloqueo parental. Consulte los códigos de área en la página 21.

#### **Ajuste el resto de las configuraciones**

**DivX** (**R) Registration -** Le proporcionamos el código de registro DivX® VOD (Televisión a la carta) que le permitirá alquilar y comprar vídeos mediante el servicio DivX® VOD.

Para obtener más información, visite www.divx.com/vod.

Presione SELECT/ENTER cuando el icono [Select] esté resaltado y podrá ver el código de registro de la unidad.

**Semi Karaoke (opcional) -** Cuando un capítulo/título/pista haya finalizado completamente, su clasificación aparecerá en pantalla al mismo tiempo que se emite un sonido de advertencia.

• **Semi Karaoke on :** encienda la función "Semi Karaoke".

Una tabla de puntuación aparecerá en la pantalla cuando termine de cantar.

• **Semi Karaoke off :** apague la función "Semi Karaoke". La fanfarria de sonidos y puntuaciones finales no aparecerán en pantalla. Discos disponibles para la función Semi Karaoke:

- Discos DVD, DVD Karaoke con más de 2 pistas
- Esta función está operativa en el modo DVD/CD.

- La función Semi Karaoke sólo está disponible mientras el micrófono está conectado.

- Viendo películas, apague la función Semi Karaoke ajustándola en "off" el en el menú SETUP o disfrute de ésta sin conectar el MIC si aparecen fanfarrias de sonidos y puntuaciones mientras cambia un capítulo.

**Bit Rate -** Seleccione un rango de bits de velocidad de señal de 96kbps ó 128kbps (rango de bits de grabación)

### **Visualizar la información del disco**

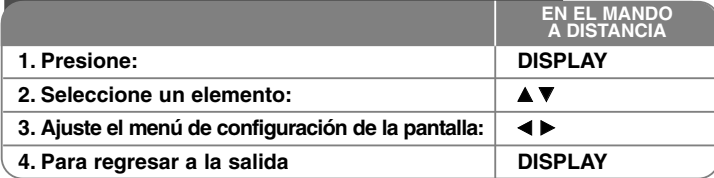

### **Mostrar información del disco – ahora con másopciones**

Puede seleccionar un elemento presionando  $\blacktriangle\blacktriangledown$ , y cambiar o seleccionar la configuración presionando  $\blacktriangleleft$   $\blacktriangleright$ .

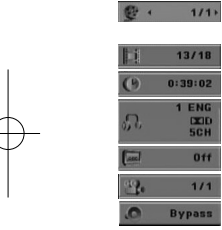

 $13/18$ 

 $rac{1}{5}$  $\overline{a}$  $11$ **Bypas**  Número del título actual (o pista)/ número total de títulos (o pistas) Número del capítulo actual/número total de capítulos Tiempo de reproducción transcurrido Idioma de audio o canal seleccionado

Subtítulos seleccionados

Ángulo seleccionado/número total de ángulos Selecciona el modo de sonido.

### **Símbolos utilizados en este manual**

Todos los discos y archivos listados a continuación **ALL** Archivos MP3DVD y DVD±R/RW finalizados Archivos DivX**DivX** CDs de audio **DVD**A<sub>rc</sub>k **MP3**

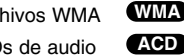

### **Ajuste del reloj**

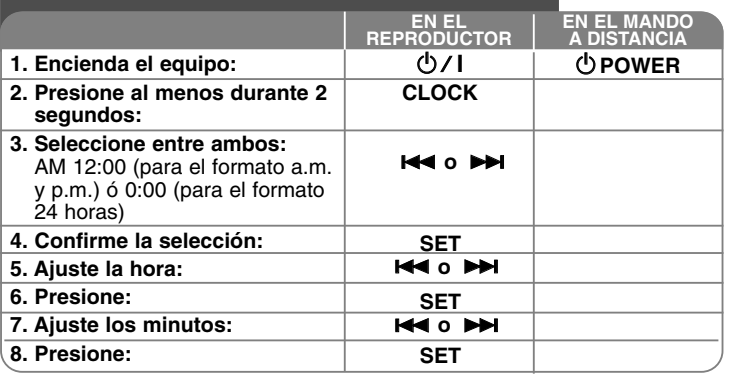

# **Utilice su reproductor como reloj despertador** Mantenga presionado el botón **TIMER** durante dos segundos. Cada fun-

ción, DVD/CD, USB, CINTA, SINTONIZADOR, parpadeará durante dos segundos. Presione **SET** cuando aparezca la función con la que desee despertarse.

Si escoge TUNER, "PLAY" y "REC" parpadearán alternativamente en la ventana de visualización.

Seleccione uno de ellos presionando **SET** y después, seleccione la presintonía utilizando .**o** > y presionando **SET**.

Si escoge DVD/CD, USB o CINTA, observará lo siguiente. Se mostrará la "HORA DE ENCENDIDO" en pantalla. Deberá ajustar aquí la hora a la que desea que se active la alarma. Utilice les o DDI para cambiar la hora y los minutos y, a continuación, presione **SET** para guardar su selección. Se le mostrará la "HORA DE APAGADO".

Deberá establecer aquí la hora a la que desea que se desactive la alarma. Utilice K**EI o DEI** para cambiar la hora y los minutos y después pre- sione **SET** para guardar su selección. A continuación se le mostrará el volumen (VOL) con el que desea despertarse.

Utilice I<del><<</del> o DDI para cambiar el volumen y después presione SET para guardar su selección. Apague el sistema. El icono "O" del reloj muestra que la alarma está configurada.

Cuando el sistema esté apagado podrá consultar la hora de ajuste de la alarma presionando **TIMER**. También puede activar o desactivar la alarma presionando **TIMER**. Para configurar la activación de la alarma a otra hora, encienda el sistema y reprograme la alarma siguiendo los pasos detallados anteriormente.

#### **Duérmase mientras escucha su reproductor**

Puede configurar la unidad para que se apague automáticamente a una hora especificada.

Cada vez que presione SLEEP, la configuración cambiará conforme al siguiente orden. (DIMMER ON)→SLEEP 180  $\rightarrow$  150  $\rightarrow$  120  $\rightarrow$  90  $\rightarrow$  80  $\rightarrow$  70  $\rightarrow$  60 $\rightarrow$  50  $\rightarrow$  40  $\rightarrow$  30  $\rightarrow$  20  $\rightarrow$  10 →(DIMMER OFF)

#### **DIMMER**

Pulse SLEEP una vez. El LED del panel frontal se apaga y la ventana de visualización se oscurece a media iluminación. Para cancelarlo, presione repetidamente SLEEP hasta el paso dim off.

### **Ajuste del modo de sonido**

#### **XDSS Plus (Sistema de sonido dinámico extremo)**

Mantenga presionado el botón **XDSS Plus** para reforzar los agudos, bajos y el efecto envolvente. Los indicadores "XDSS ON" o "NORMAL" se iluminan. Esta función optimiza los archivos comprimidos en MP3

: XDSS ON ↔ NORMAL **DVD DivX ACD**

 $\text{WMA}$   $\blacksquare$   $\blacksquare$   $\$ 

#### **EQ (EQUALIZADOR):**

#### Podrá experimentar 7 impresiones acústicas predeterminadas.

Cada vez que presione el botón modificará la configuración que aparece en la ventana de visualización, como se muestra a continuación: (AUTO EQ funciona sólo con archivos MP3/ WMA que incluyan etiqueta de información) <code>NATURAL →(AUTO EQ )→ POP</code>  $\rightarrow$  <code>CLASSIC</code>  $\rightarrow$ ROCK → JAZZ → NORMAL...

#### **Nota**

- Si al conectar unos auriculares intenta ajustar uno de los modos EQ disponibles, el botón de dicha función no estará operativo.
- Al conectar unos auriculares habiendo seleccionado un 'EQ local', el modo cambiará a "NORMAL". Regresará al EQ local al desconectar los auriculares.

#### **VSM (VIRTUAL SOUND MATRIX ) :**

Presione **VSM** para activar el sonido virtual o para cambiar repetidamente el modo de sonido.

- Al presionar el botón de grabación Rec durante la función VSM, el modo de sonido determinado volverá a BYPASS.

#### **• 2.1Ch source: 3D STEREO**

Tecnología de renderizado de sonido 3D en tiempo real con fuentes estéreo, optimizado para altavoces estéreo. El oyente podrá experimentar increíbles efectos envolventes y virtuales con sus propios reproductores multimedia. BYPASS → VIRTUAL→ ON STAGE

#### **Nota**

Al conectar unos auriculares habiendo seleccionado "VSM", el modo cambiará <sup>a</sup>"BYPASS". Regresará al modo "VSM" al desconectar los auriculares.

#### **• Fuente 5.1Ch: sonido envolvente virtual**

Una tecnología de mezcla baja, y pendiente de patente, convierte el canal 5.1 en sonido de 2 canales que tengan información direccional de audio.

#### **VOCAL FADER (OPCIONAL)**

Puede disfrutar de esta función como karaoke, reduciendo la voz del cantante en los distintos soportes. (MP3/WMA/CD/DD etc.) excepto en modo Karaoke. - Esta función podrá utilizarse sólo cuando esté conectado un micrófono. Presione el botón VOCAL FADER, y podrá ver "FADE ON" o "FADE OFF" en la pantalla frontal.

- Esta función admite 2 ó más canales.

#### **Utilización de Micrófono (OPCIONAL)**

Puede cantar sobre una fuente de música conectando un micrófono a la unidad. **Conecte su micrófono a las tomas MIC1/ MIC 2.**

" / " aparecerá en la pantalla de visualización.

#### **Reproduzca la música que desee.**

#### **Cante junto con el acompañamiento.**

Ajuste el volumen del micrófono girando el control MIC. (Grados MIN,1 - 14, MAX)

#### **Nota**

- Cuando no utilice el micrófono, ajuste el control de volumen **MIC VOL.** al mínimo o desactive la entrada MIC y retire el micrófono de su toma.
- Si el micrófono se encuentra demasiado cerca del altavoz, la unidad podría emitir un sonido alto y desagradable. Si esto ocurriese, separe el micrófono del altavoz o reduzca el nivel de sonido mediante el control de volumen **MICVOL.**
- Si el sonido procedente del micrófono fuera extremadamente alto, podría escucharse muy distorsionado. Si esto ocurriese, presione el control de volumen **MIC VOL.** hasta el mínimo.

### **Reproducción de un disco**

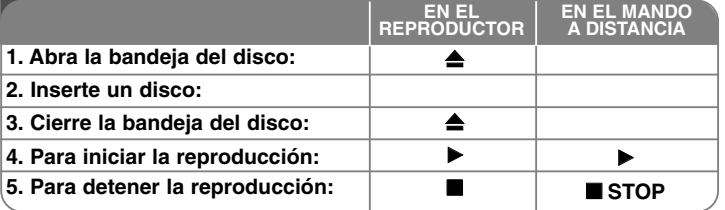

# **Reproducción de un disco – ahora con más opciones**

#### **Reproducción de un DVD que incluya un menú DVD**

La mayoría de los DVD incluyen menús que se cargan antes que comience a reproducirse la película. Puede navegar por estos menús usando  $\blacktriangle\blacktriangledown \blacktriangle\blacktriangleright$  para resaltar la opción que desee. Presione **SELECT/ENTER** para seleccionar.

#### **Pasar al capítulo/pista anterior/siguiente ALL**

Presione **SKIP (**>**)** para pasar al siguiente capítulo/pista.

Presione **SKIP** ( $\blacktriangleleft$ ) para volver al inicio de la pista/capítulo actual.

Presione **SKIP (**.**)** brevemente dos veces para regresar al capítulo/pista anterior.

#### **Pausar una reproducción ALL**

**Presione PAUSE/STEP (II)** para pausar la reproducción. Presione PLAY ( $\blacktriangleright$ ) para continuar con la reproducción.

#### **Reproducción fotograma a fotograma DVD DivX**

Presione repetidamente **PAUSE/STEP (**X**)** para lograr una reproducción fotograma a fotograma.

#### **Reproducción repetida ALL**

Presione repetidamente **REPEAT** para seleccionar el elemento que desea repetir. El título, capítulo o pista actual será reproducido una y otra vez. Para regresar a la reproducción normal, presione repetidamente **REPEAT** para seleccionar [Off].

**:** Track <sup>→</sup> All<sup>→</sup> Off **DivX**

**ACD WMA MP3 :** TRACK → ALL→ [OFF sin visualización] **:** Chapter → Title → Off **DVD**

#### **14**sistema Micro Hi-Fi DVD ] GUÍA DEL USUARIO

#### **Selección de un idioma para los subtítulos DVD DivX**

Durante la reproducción, presione repetidamente **S-TITLE ( )** para seleccionar el idioma de subtítulos deseado.

#### **Avance rápido o rebobinado rápido DVD DivX ACD WMA MP3**

Presione **SCAN (<< o >>**) para avanzar o rebobinar rápidamente durante la reproducción. Puede cambiar entre las diferentes velocidades de reproducción **presionando reiteradamente SCAN (<< o >>**). Presione PLAY (  $\blacktriangleright$ ) para continuar con la reproducción a velocidad normal.

#### **Mirar y oír 1,5 veces más rápido DVD ACD WMA MP3**

Presione PLAY cuando un disco está ya reproduciéndose para verlo y escucharlo como un DVD 1,5 veces más rápido que a velocidad de reproducción normal. ▶ x1.5 aparecerá en la pantalla. Presione de nuevo PLAY para volver a la velocidad de reproducción normal.

### **Reducir la velocidad de reproducción DVD**

Mientras la reproducción permanece pausada, presione **SCAN (** $\blacktriangleright$ **)** para reducir la velocidad de reproducción hacia delante. Podrá cambiar entre varias velocidades de reproducción presionando repetidamente **SCAN (**M**)**. Presione **PLAY** ( $\blacktriangleright$ ) para continuar con la reproducción a velocidad normal. En los discos DVD funciona sólo la reproducción lenta hacia delante y hacia detrás.

#### **Visualizar el menú título DVD**

Presione **TITLE** para visualizar el menú título del disco, de estar disponible.

#### **Visualizar el menú del DVD DVD**

Presione **MENU** para visualizar el menú del disco, de estar disponible.

#### **Iniciar la reproducción desde el punto seleccionado DVD DivX**

Busca el punto de inicio del código temporal introducido. Presione **DISPLAY** y, a continuación, seleccione el icono del reloj. Introduzca ajuste de tiempo y presione **SELECT/ENTER**. Por ejemplo, para buscar una escena a 1 hora, 10 minutos y 20 segundos, introduzca "11020" y presione **SELECT/ENTER**. Si se equivoca al introducir el número, presione **CLEAR** para volver a introducirlo.

#### **Memoria de última escena DVD**

Esta unidad memoriza la última escena del último disco reproducido. La última escena permanecerá en memoria incluso si extrae el disco del reproductor o apaga la unidad. Si introduce un disco con escena memorizada, la escena aparecerá automáticamente.

#### **Protector de pantalla**

El salvapantallas aparece cuando usted deja el reproductor de la unidad en modo Stop durante más de cinco minutos.

#### **Selección de sistema**

Debe seleccionar el modo adecuado para su sistema de TV. Extraiga cualquier disco que pueda encontrarse en la unidad, mantenga presionado

**PAUSE/STEP (**X**)** durante más de cinco segundos a fin de poder seleccionar un sistema (PAL, NTSC, AUTO).

#### **Disco mixto o unidad Flash USB – DivX, MP3/WMA y JPEG**

Al reproducir un disco o utilizar una unidad Flash USB con archivos DivX, MP3/WMA y JPEG combinados, podrá seleccionar qué menú de archivos desea reproducir, para ello presione **TITLE**.

### **Reproducir un archivo de película en formato DivX**

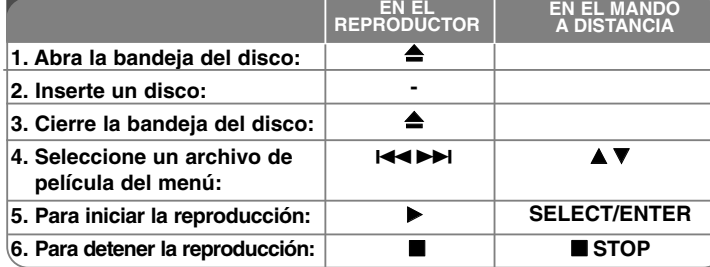

### **Reproducir un archivo de película en formato DivX – ahora con más opciones**

#### **Cambiar los caracteres establecidos para la visualización correcta de subtítulos en DivX®**

Si el subtítulo no se muestra correctamente, mantenga presionado el botón S-TITLE durante 3 segundos para visualizar el menú de códigos de idioma y, a continuación, presione repetidamente el botón S-TITLE para cambiar dicho código hasta que el subtítulo se muestre apropiadamente.

#### **La compatibilidad de los discos DivX en este reproductor está limitada a:**

**•** Una resolución disponible del archivo DivX inferior a 800x600 (An x Al) píxeles.

- Nombres de archivo de los subtítulos en DivX limitados a 45 caracteres.
- Si existen códigos de visualización imposible en el archivo DivX; podrían mostrarse como una marca "()" en pantalla.
- **Si el número de fotogramas en pantalla es superior a 30 por segundo, esta unidad podría no funcionar con normalidad.**
- **Si la estructura de vídeo y audio de los archivos grabados no está sincronizada, se emitirá o vídeo o audio.**

**Archivos DivX reproducibles :** ".avi ", ".mpg ", ".mpeg ", ".divx"

**Formatos de subtítulos reproducibles :** SubRip(\*.srt/\*.txt) ,SAMI(\*.smi), SubStation Alpha(\*.ssa/\*.txt) MicroDVD(\*.sub/\*.txt) SubViewer 2.0(\*.sub/\*.txt) VobSub(\*.sub)

**Formato de códec reproducible :** "DIVX3.xx ", "DIVX4.xx ", "DIVX5.xx ", "MP43 ", "3IVX ".

**Formato de audio reproducible:** "AC3 ", "PCM ", "MP3 ", "WMA ".

- Frecuencia de muestreo: entre 32 48 kHz (MP3), entre 32 48kHz (WMA)
- Tasa de bits: entre 32 320kbps (MP3), 40 192kbps (WMA)

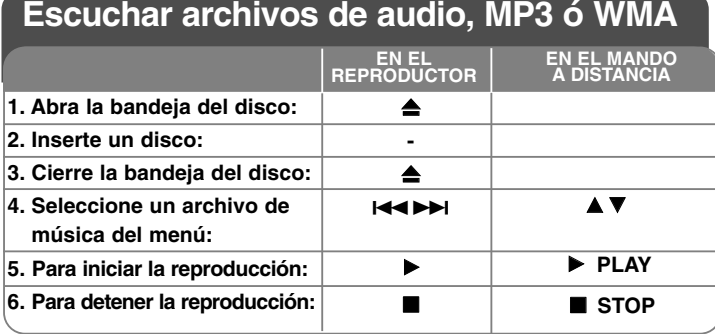

### **Escuchar archivos de audio, MP3 ó WMA ahora con más opciones**

#### **Creación de sus propios programas**

Puede reproducir los contenidos de un disco en el orden que desee, organizando los archivos musicales del disco. El programa será eliminado cuando el disco se retire. Seleccione la música deseada y presione PROG./MEMO o seleccione "  $\mu$  - " y, a continuación, presione SELECT/ENTER para añadirlo a la lista de programa. Añada todos los archivos musicales del disco, seleccionando "  $n_{\text{I}}$  " y presionando SELECT/ENTER. Seleccione una pista de la lista de programa y, a continuación, presione SELECT/ENTER para iniciar la reproducción programada. Para eliminar un archivo musical de la lista, selecciónelo y presione CLEAR o seleccione el icono "  $n_{\text{m}}$  " y, a continuación, presione SELECT/ENTER. Para eliminar todos los archivos musicales de la lista de programa, seleccione " " y, a continuación, presione SELECT/ENTER.

#### **Visualización de información del archivo (ETIQUETA ID3)**

Durante la reproducción de un archivo MP3, podrá visualizar información | presionando repetidamente DISPLAY.

#### **La compatibilidad de los discos MP3/WMA con este reproductor está limitada a:**

• Frecuencia de muestreo: entre 32 - 48 kHz (MP3), entre 24 - 48kHz (WMA)

- Tasa de bits: entre 32 320kbps (MP3), 40 192kbps (WMA)
- La unidad no puede leer un archivo MP3/WMA con una extensión distinta a ".mp3" / ".wma".
- El formato físico del CD-R debe ser ISO 9660
- Si usted graba archivos MP3 / WMA mediante un software que no puede crear un sistema de archivos (como Direct-CD) la reproducción de archivos MP3 / WMA será imposible. Le recomendamos utilizar Easy-CD Creator, que crea un sistema de archivos ISO 9660.
- Los nombres de los archivos tienen un máximo de 8 letras y deben incorporar una extensión .mp3 o .wma.
- Estos no deberán contener caracteres especiales, como / ? \* : " < > l, etc.
- El número total de archivos del disco deberá ser inferior a 999.

Este reproductor requiere que los discos y grabaciones cumplan ciertos estándares técnicos para lograr una calidad óptima de reproducción. Los DVDs pregrabados poseen automáticamente estos estándares. Existen muchos tipos diferentes de formatos de discos regrabables (incluyendo CD-R que contienen archivos MP3 o WMA), y estos requieren ciertas condiciones pre-existentes (mencionadas) para asegurar una reproducción compatible.

**Los clientes deben saber que es necesario tener permiso para realizar descarga de archivos MP3 / WMA y música de Internet. Nuestra empresa no tiene derecho a conceder tal permiso. El permiso deberá solicitarse siempre al propietario del copyright.**

#### **16**sistema Micro Hi-Fi DVD | GUÍA DEL USUARIO

## **Visualizar archivos fotográficos**

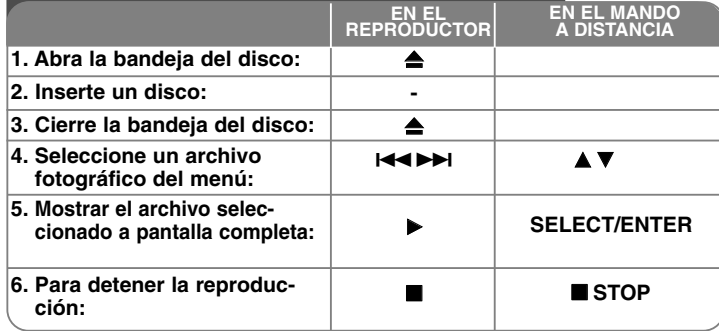

### **Visualización de archivos fotográficos - ahora con más opciones**

#### **Visualización de archivos fotográficos como presentación de diapositivas**

Utilice **AV < ▶** para resaltar el icono (  $\blacksquare$  ) y, a continuación, presione SELECT/ENTER para iniciar la presentación de diapositivas. Podrá modificar la velocidad de la presentación de diapositivas mediante < cuando el icono ( $\overline{\blacksquare_0}$ ) esté resaltado.

#### **Pasar a la fotografía anterior/siguiente**

Presione SKIP (I<< o >>I) para visualizar la foto anterior o siguiente.

#### **Girar una fotografía**

Utilice ▲▼ ◀ ▶ para girar las fotografías en modo de pantalla completa.

#### **Pausar la presentación de diapositivas**

Presione PAUSE/STEP (II) para pausar la presentación. Presione PLAY para continuar con la presentación.

#### **La compatibilidad de los discos JPEG con este reproductor está limitada a:**

- Dependiendo del tamaño y número de archivos JPEG, la unidad podría tardar mucho tiempo en leer el contenido del disco. Si no obtiene visualización en pantalla tras unos minutos, algunos archivos pueden ser demasiado grandes – reduzca la resolución de los archivos JPEG a menos de 2M, como 2760 x 2048 píxeles y grabe otro disco.
- El número total de archivos y carpetas en el disco debe ser inferior a 999.
- Algunos discos pueden no funcionar debido a diferentes formatos de grabación o al estado del disco.
- Asegúrese que todos los archivos seleccionados tienen la extensión ".jpg" al copiarlos en el esquema del CD.
- Si los archivos tienen la extensión ".jpe" o ".jpeg", por favor vuelva a nombrarlos como archivos ".jpg".
- Esta unidad no puede leer los archivos cuyos nombres no tengan la extensión ".jpg". Aunque los archivos se muestren como archivos de imágenes JPEG en Windows Explorer.

**Escuchar la radio**

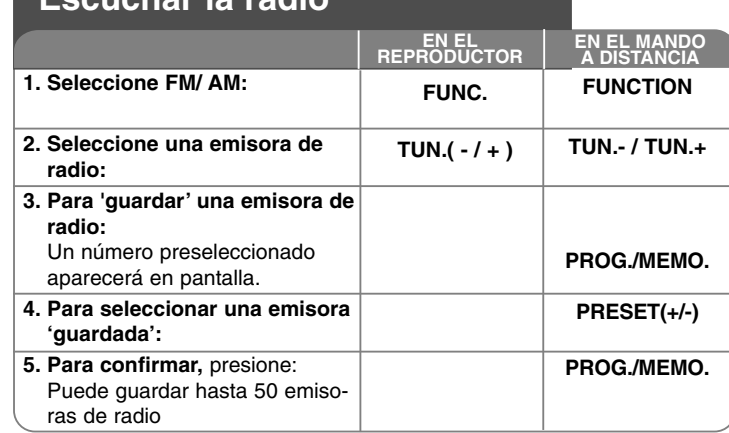

### **Escuchar la radio – ahora tiene más opciones**

#### **Buscar emisoras de radio automáticamente.**

Presione **TUNING - /TUNING +** en el panel frontal (o **TUN.- /TUN.+** en el mando a distancia) durante más de 0,5 segundos. El sintonizador buscará automáticamente y se detendrá al encontrar una emisora.

#### **Eliminar todas las emisoras guardadas**

Mantenga presionado el botón **PROG./MEMO.** durante dos segundos. Se mostrará "ERASE ALL".

Presione **PROG./MEMO.** para eliminar todas las emisoras guardadas.

**Seleccione un 'número de presintonía' para una emisora de radio** SSeleccione la emisora que desee presionando **TUNING - /TUNING +** en el panel frontal o **TUN.- /TUN.+** en el mando a distancia. Presione PROG./MEMO., la emisora parpadeará. Presione **PRESET (+/-)** en el mano a distancia para seleccionar el número de presintonía que desee. Presione **PROG./MEMO.** para guardarla.

#### **Mejorar una mala recepción de FM.**

Presione PLAY ▶ en el mando a distancia. Esto cambiará el sintonizador de estéreo a mono, y por lo general mejorará la recepción.

#### **Consulte información sobre sus emisoras de radio - OPCIONAL**

El sintonizador de FM se incluye con la función del sistema de datos de radio (RDS). Este muestra las siglas RDS en pantalla, además de información relativa a la emisora de radio actualmente sintonizada. Presione **RDS**varias veces en el mando a distancia para visualizar la información.

**PTY** - Tipo de programa; como noticias, deportes, música de jazz.

**RT** - Radio texto; el nombre de la emisora de radio.

**CT** - Control horario; la hora actual en el lugar desde el que emite la emisora.

**PS** - Nombre del servicio de programa; el nombre del canal (emisora). Puede buscar las emisoras de radio por tipo de programa presionando **RDS**. La pantalla mostrará el último PTY en uso. Presione **PTY** una o dos veces para seleccionar su tipo de programa favorito. Mantenga presionado . **/** >. El sintonizador buscará automáticamente. La búsqueda se detendrá al encontrar una emisora.

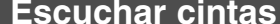

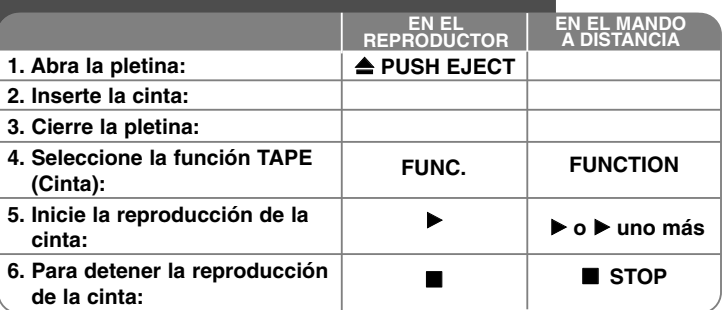

### **Escuchar cintas - Qué más puede hacer**

#### **Reproducción hacia atrás o hacia delante**

Tras pulsar I<del><</del>∢o ▶▶I (◀◀o ▶▶ en el mando a distancia) durante la reproducción, o detener, pulse  $\triangleright$  o  $\triangleright$  de nuevo en el mando a distancia en el punto que desee.

#### **Detección automática:**

Tras reproducir una cara de la cinta, la unidad se detendrá automáticamente.

#### **Reproducción automática hacia atrás:**

Puede seleccionar la dirección que prefiera en la cinta, pulsando varias veces el botón **REVERSE MODE**.

Pulse **FUNC.** para seleccionar Cinta. Puede indicar la reproducción de una cara de la cinta  $\Rightarrow$ , de ambas  $\Rightarrow$ , o de ambas seis veces  $\Leftrightarrow$ , pulsando en **REVERSE MODE** una o más veces.

### **Grabación de cinta**

#### **Grabación de CD de audio a cinta**

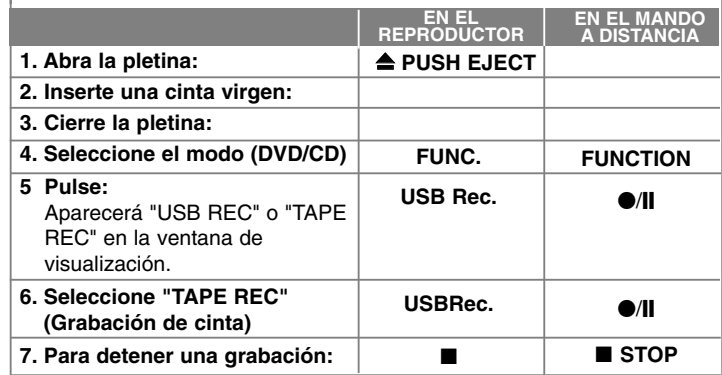

#### **Grabación desde otra fuente en un cassette**

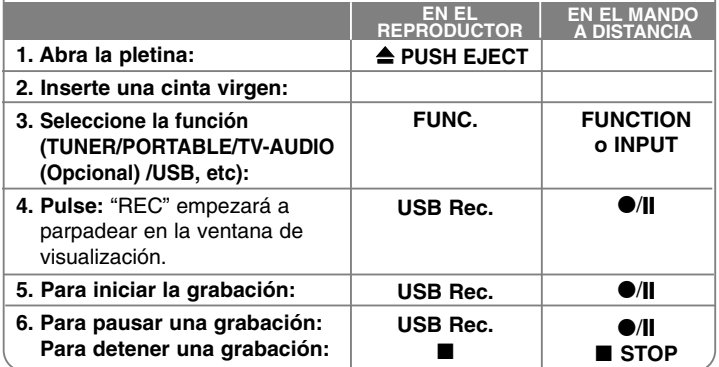

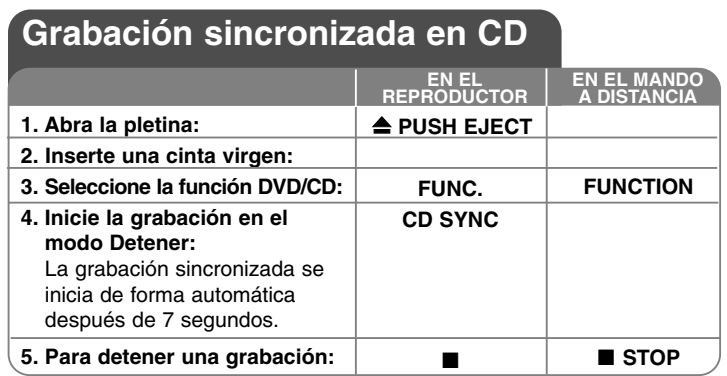

### **Escuchar música de sureproductor portátil** El equipo puede ser utilizado para reproducir  $\bullet$ música de gran variedad de reproductores portátiles. **EN EL REPRODUCTOREN EL MANDO A DISTANCIA1. Conecte** el reproductor portátil a la entrada **PORT. IN** situada en la parte frontal del equipo. **2. Encienda el equipo:** 1 **/**] 1 **POWER 3. Seleccione la función PORTABLE:FUNC.INPUT4. Encienda el reproductor portátil e inicie la reproducción:**

## **Conexión de un reproductor USB portátil**

La ventaja de conectar su reproductor USB portátil a través del puerto USB del sistema es que podrá controlarlo desde el equipo. Conecte el reproductor portátil al sistema mediante un cable USB (no incluido)

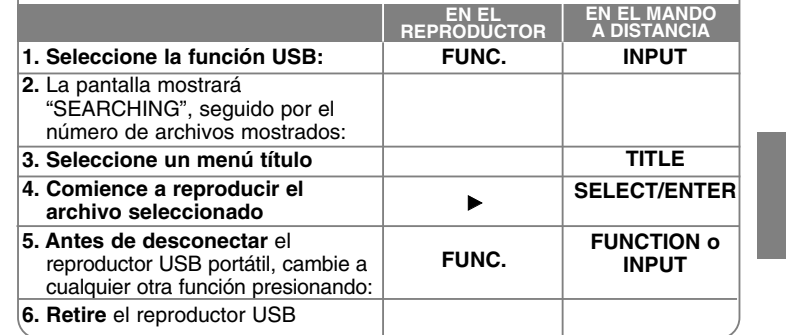

#### **Dispositivos USB compatibles**

- Los dispositivos que requieran la instalación de programas adicionales una vez conectados a un ordenador no están admitidos.
- Reproductor MP3: Reproductor MP3 tipo Flash.
- No se admitirán reproductores MP3 que requieran la instalación de drivers.
- Unidad USB Flash: dispositivos que admitan USB2.0 o USB1.1.

### **Requerimientos del dispositivo USB**

- **No extraiga el dispositivo USB mientras esté en funcionamiento.**
- Una copia de seguridad evitará pérdida de datos.
- Si utiliza un cable alargador USB o hub USB, el dispositivo USB puede no ser reconocido por la unidad.
- No se admitirán dispositivos que utilicen sistema de archivos NTFS. (Sólo es admisible el sistema de archivos FAT (16/32).)
- La función USB de esta unidad no admite todos los dispositivos USB.
- No admite cámaras digitales ni teléfonos móviles.
- No estarán admitidas unidades con un número total de archivos superior o igual a 1000.
- • Si el dispositivo USB tiene dos o más unidades de almacenamiento, se mostrará una carpeta de unidad de almacenamiento en pantalla. Si desea regresar al menú anterior tras seleccionar una carpeta, presione RETURN.

## **GRABACIÓN DIRECTA USB**

### **Grabe un CD de audio a un dispositivo USB**

Esta función le permite grabar música desde un CD de audio, a un dispositivo de almacenamiento USB conectado.

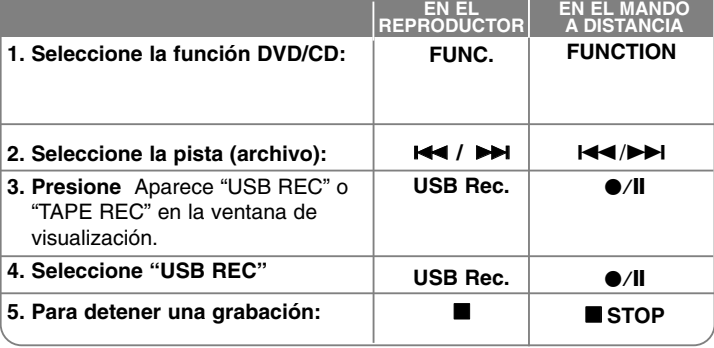

### **Grabación directa USB – ahora con másopciones**

#### **Grabe un CD de audio a un dispositivo USB**

**Grabación de una pista :** si la grabación USB es ejecutada durante la reproducción del CD, será grabada en el USB sólo la pista.

**Grabación de todas las pistas:** si el botón USB Rec. permanece presionado hasta la detención del CD, se podrán grabar todas las pistas.

**Grabación de una lista programada:** para grabar las pistas que desee, el USB graba tras seleccionar las pistas presionando el botón PROG./MEMO.

### **NOTAS:**

- Cuando inicie la grabación directa USB, puede comprobar el porcentaje de grabación en la ventana de visualización.
- Durante la grabación no haga ruido y no utilice el volumen.
- Cuando detenga la grabación durante la reproducción, el último archivo que estaba siendo grabado quedará guardado.
- Si desconecta el dispositivo USB mientras graba, sin utilizar el botón STOP, el archivo no podrá eliminarse en el PC.
- No es posible grabar desde la entrada "MIC IN"
- Tasas de bit de grabaciones USB reproducibles: 96/128kbps (Consulte la página SET UP)
- Durante la grabación USB no podrá utilizar la tecla Pause mas que para el Audio CD.
- Los dispositivos lectores multitarjeta no pueden utilizarse para grabaciones USB.
- El puerto USB de la unidad no puede conectarse a un PC. La unidad no puede utilizarse como un dispositivo de almacenamiento.
- Si el dispositivo USB no puede grabar, aparecerán en la ventana de visualización los mensajes "NO USB"."ERROR", "USB FULL", "NO REC"
- El archivo se almacenará en la carpeta CD\_REC con el formato "TRK\_001.mp3".
- En el estado CD-G, la grabación USB de discos DTS no funciona.
- Si graba más de 999 en la carpeta CD\_REC, aparecerá en pantalla la indicación "ERROR".
- Los nuevos archivos serán numerados por orden. Si el número total de archivos supera los 999, elimine algunos o guárdelos en el PC.
- Esta unidad no admite discos duros externos, lectores de tarjeta, dispositivos bloqueados ni reproductores MP3.

La copia sin autorización de material protegido, incluyendo software, archivos, radiodifusiones y grabaciones de sonido, puede conllevar una infracción de las leyes de copyright y constituir un delito. Este equipo no debe ser utilizado con tales fines. **Sea responsable Respete los derechos y las leyes de copyright**

## **Códigos de idioma**

Utilice esta lista para introducir el idioma deseado para las siguientes configuraciones iniciales: Audio del disco, subtítulos del disco, menú del disco. **Idioma Código** 6565 **Afrikaans** 6570 Albanés 8381 6577 **Amharic** 6582 Árabe Armenio 72896583 **Assamais** Aymara 6588 Azerbayano 6590 **Bashkir** 6665 Vasco 6985 6678 Bengalí, Bangla Butaní 6890  $\ddot{\phantom{0}}$ Bihari Bretón 6682 6671 Búlgaro **Birmano** 7789 Bielorruso 6669 9072 Chino **Idioma Código** Croata  $Checo$ 6783 Danés 6865 7876 **Holandés** 6978 Inglés Esperanto 6979 Estonio 6984 Feroés 7079 Fidji 7074 Finlandés 7073 Francés 7082 Frisón 70897176 Gallego 7176<br>Georgiano 7565 Georgiano 7565<br>Alemán 6869 Alemán 6976 Griego Groenlandés 7576 Guaraní 71787185 Goujrati **Idioma Código Haoussa** 7265 **Hebreo** 7387 Hindi 72737285 Húngaro **Islandés** 7383 Indonesio 73787365 **Interlingua** Gaélico irlandés  $\frac{7165}{7384}$ **Italiano** Javanés 7487 Kannada 7578į Kashmir Kazako 75757589 **Kirghiz** Coreano 75797585 Kurdo Laosiano 7679 Latín 7665 Letón 7686**Idioma Código** Lingala Lituano 7684 Macedonio 7775  $7771$ Malgache 7771<br>Malavo 7783 Malayo Malayalam 7776<br>Maorí 7773 Maorí Marath 7782<br>7779 Moldavo 7778 Mongol Nauru 7865 7869 Nepalés Noruego 7879<br>Oriya 7982 **Oriya** Punjabí 8065<br>Pastún 8083 Pastún ļ Persa Polaco  $\frac{8076}{8084}$ Portugués **Idioma Código** Quechua i Reto-romano Rumano 82798285  $Ruso$ 8377 Samoano Sánscrito 8365 7168 Gaélico escocés Serbio 8382<br>8372 Serbo-croata i Shona Sindhi 8368 8373 Cingalés Eslovaco 8375 8376 **Esloveno** Español 6983<br>Sudanés 8385 Sudanés i Swahili Sueco 8386 8476 **Tagalo Idioma Código Tajiko** Tamil 8465<br>8469 Telougou 8469<br>Tailandés 8472 Tailandés 8479 Tonga Turco 84828475 Turkmeno Twi 8487 Ucraniano 8575Urdu 8582 Uzbeco 8590 Vietnamita 8673 Volapuk 8679<br>Galés 6789  $Ga$ <sup> $-$ </sup> Wolof 8779 8872  $Xhosa$  $\overline{\phantom{a}}$ Yiddish Yoruba 8979 Zulú 9085

### **Códigos de área**

#### Seleccione un código de área de esta lista.

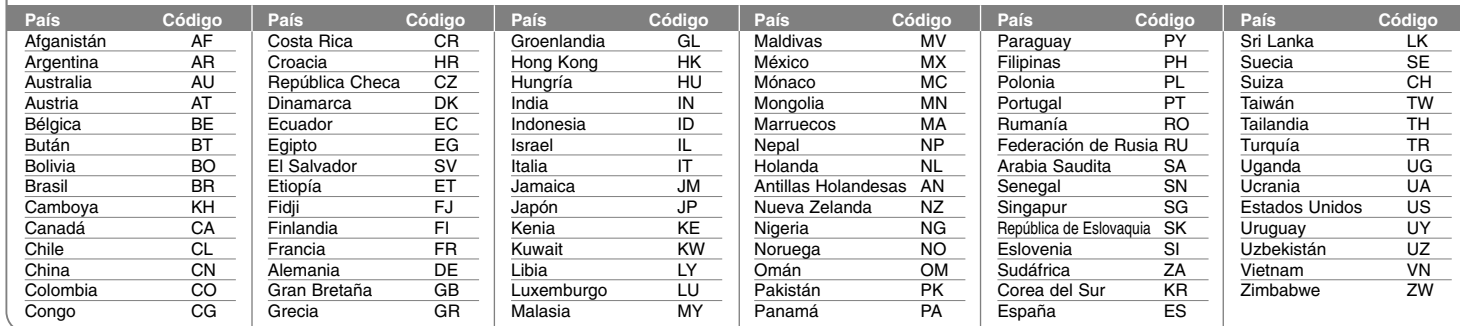

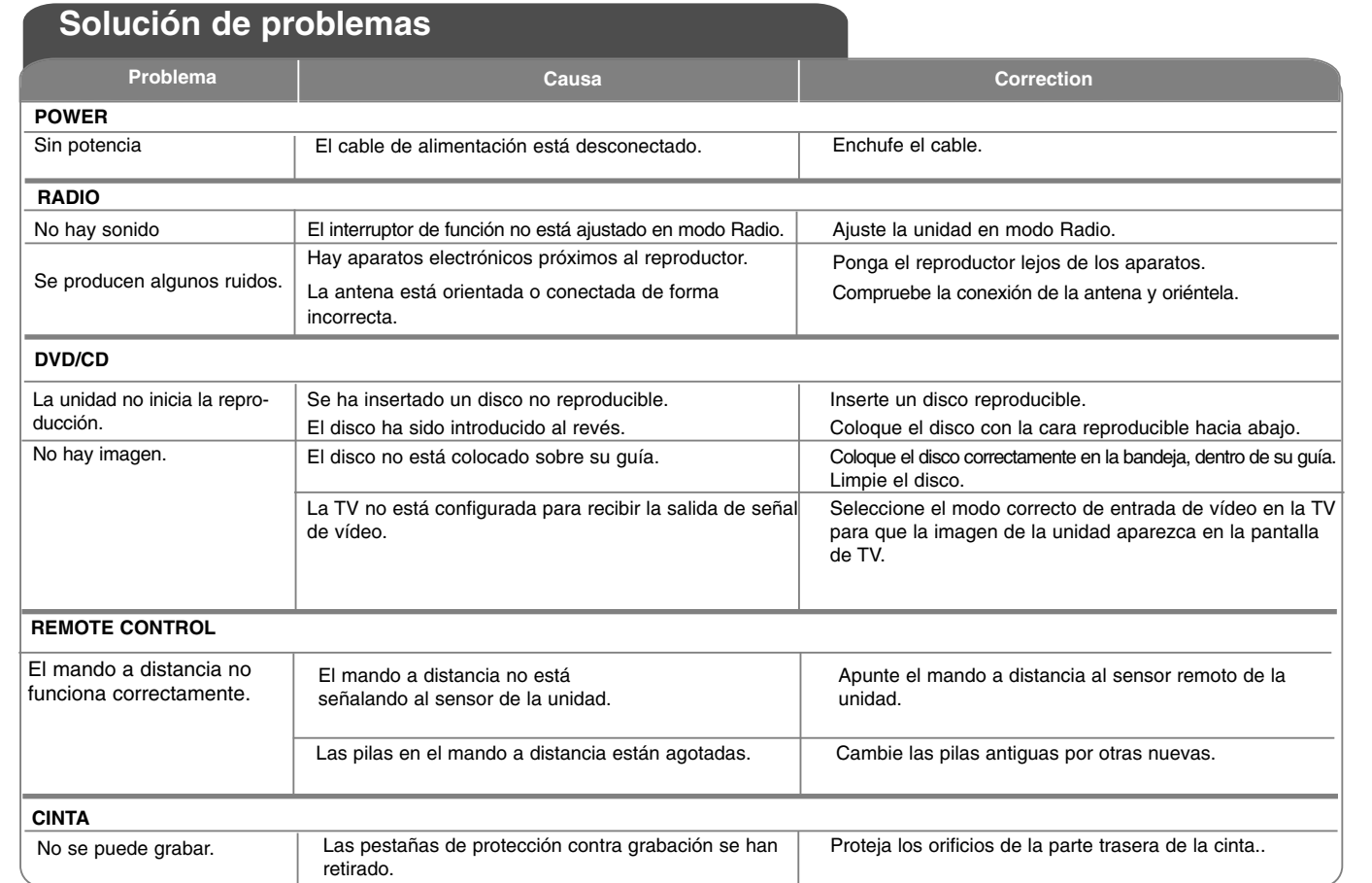

€

# **Especificaciones**

### **Generalidades**

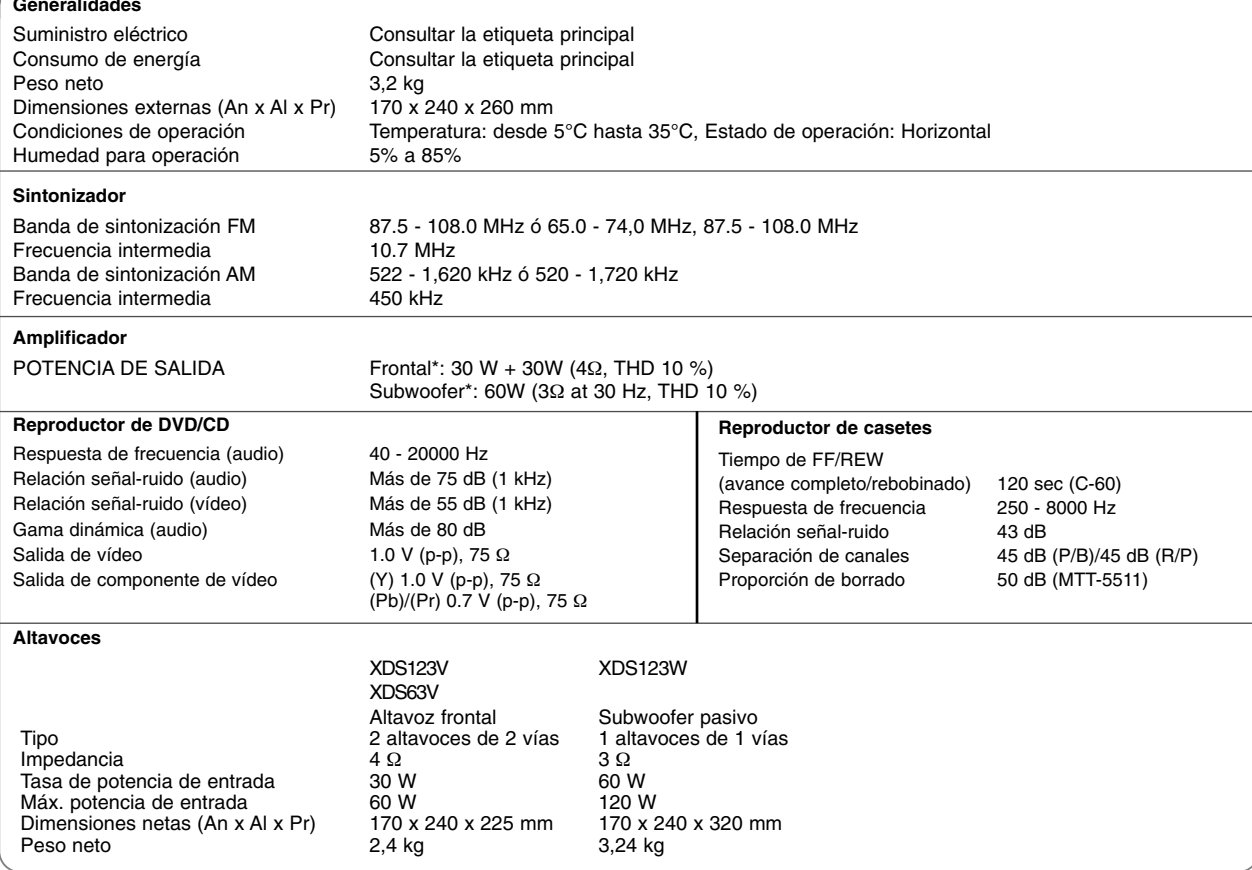

**El diseño y las especificaciones están sujetos a cambios sin previo aviso.**

 $\begin{array}{|l|} \hline \texttt{XD123\_63-D0U\_SPA\_ES\_0122} \quad \texttt{7/21/08} \quad \texttt{11:20 AM} \quad \texttt{Page 24} \quad \textcolor{red}{\textbf{---}} \end{array}$ 

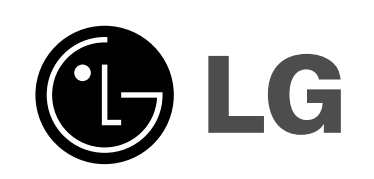

⊕

P/NO : MFL41600122